## **Cheat Sheet: Advanced Linux Commands**

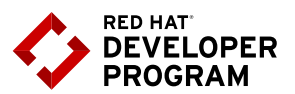

## **Lets Get Started…**

 This cheat sheet should help you get started with developing a (web) application on Red Hat Enterprise Linux (RHEL). We'll assume you have a VM running RHEL, by - for example - having run through the steps in the "Using [Vagrant](https://developers.redhat.com/blog/2016/06/06/using-vagrant-to-get-started-with-rhel/) to Get Started with RHEL" blog

 As an example scenario, we are going to pretend we are developing a LAMP (Linux, Apache, MariaDB and PHP) application on single machine running Red Hat Enterprise Linux 7. As a first step, we're going to install Apache, PHP and MariaDB (the drop-in replacement for MySQL that's shipped with Red Hat Enterprise Linux 7), and start the appropriate services:

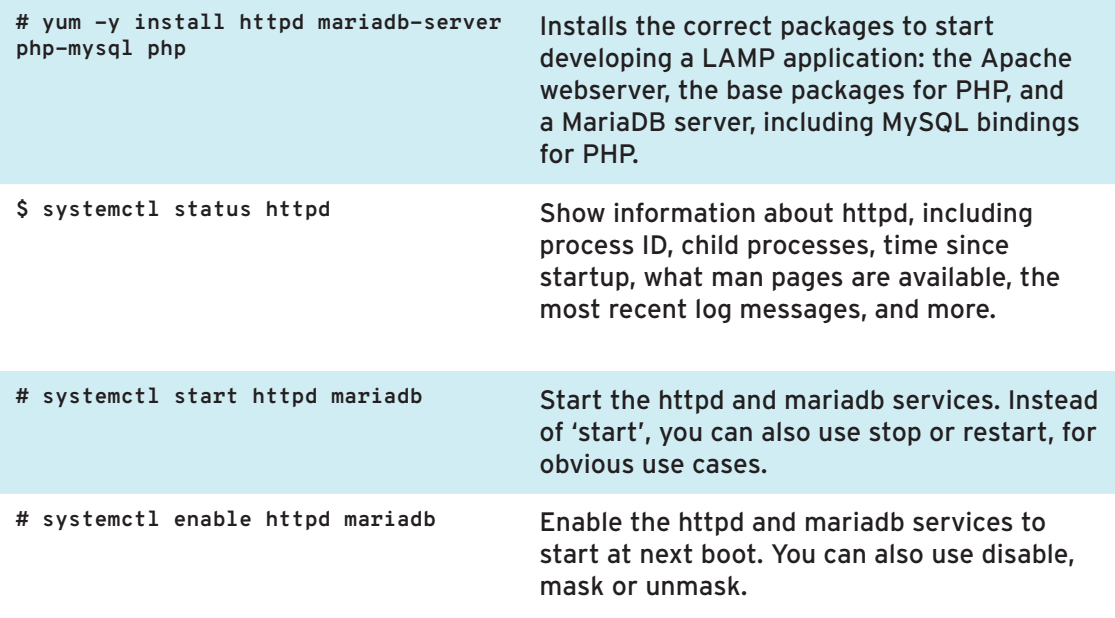

So the framework is installed and services should be running; let's check if everything is ok by checking out the logs. (You must either be a member of the 'adm' group on the system, or run these commands with 'sudo' prepended to them to see all log messages.)

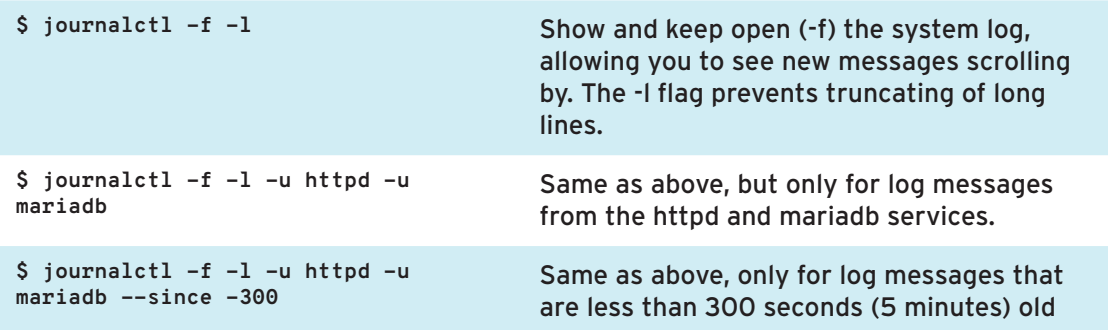

Now in order to test our app in the VM, we need the IP address of the server. For that we want to see the IP address configured for the first network card, called 'eth0' in most virtual machines:

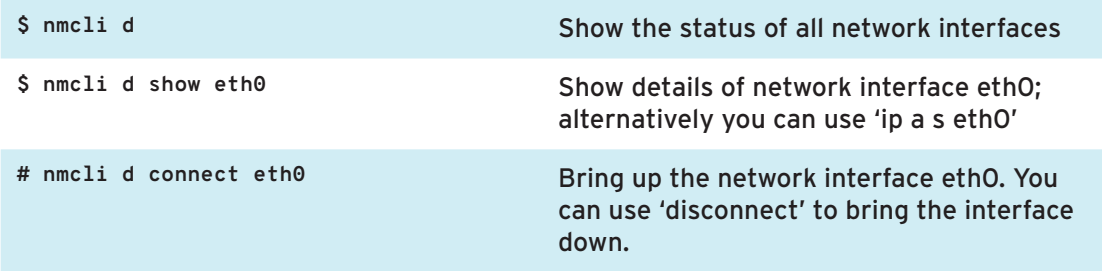

Now let's drop an example PHP file in /var/www/html to see if everything works

```
$ cat << EOF > /var/www/html/test.php
<?php
 phpinfo();
?>
EOF
                                            All text between the first line and EOF
                                            will be added to /var/www/html/test.php.
                                            Any existing content in that file will be
                                            overwritten. This is called a 'heredoc'.
```
Now we can download the test.php file from either the same machine, or our local workstation:

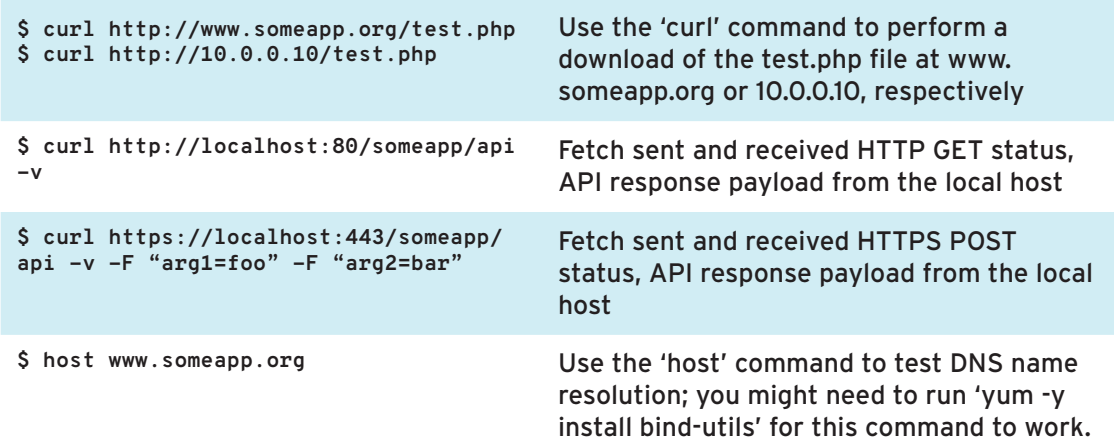

Generally, files in **/var/www/html** are owned by apache.In a dev environment, you might want to make those files owned by apache and a developer group. Here are some commands that are useful to make that a reality.

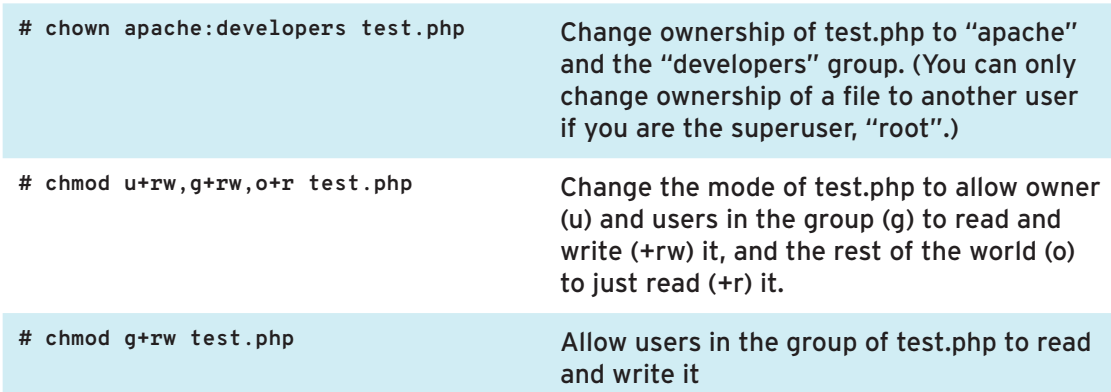

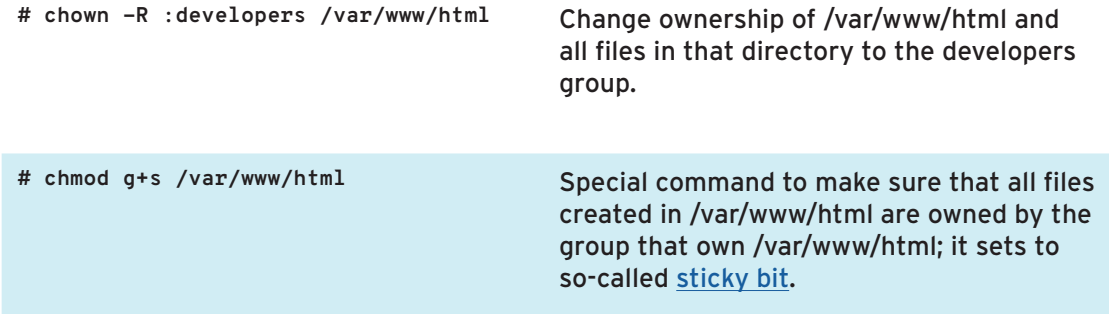

Maybe you have a script that you want to use on that server, too. You'll need to make it executable first:

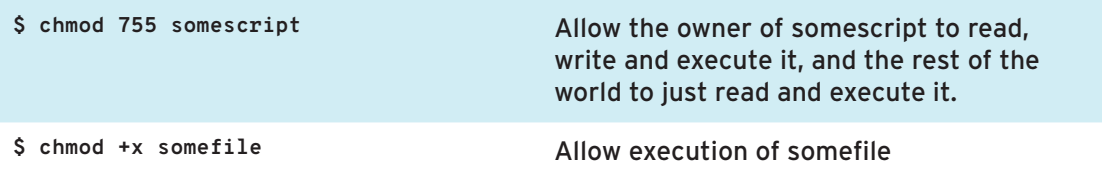

Red Hat Enterprise Linux 7 ships with a security feature called **SELinux**. SELinux basically labels all files, and then whitelists what labels a program (e.g. Apache) is allowed to read.

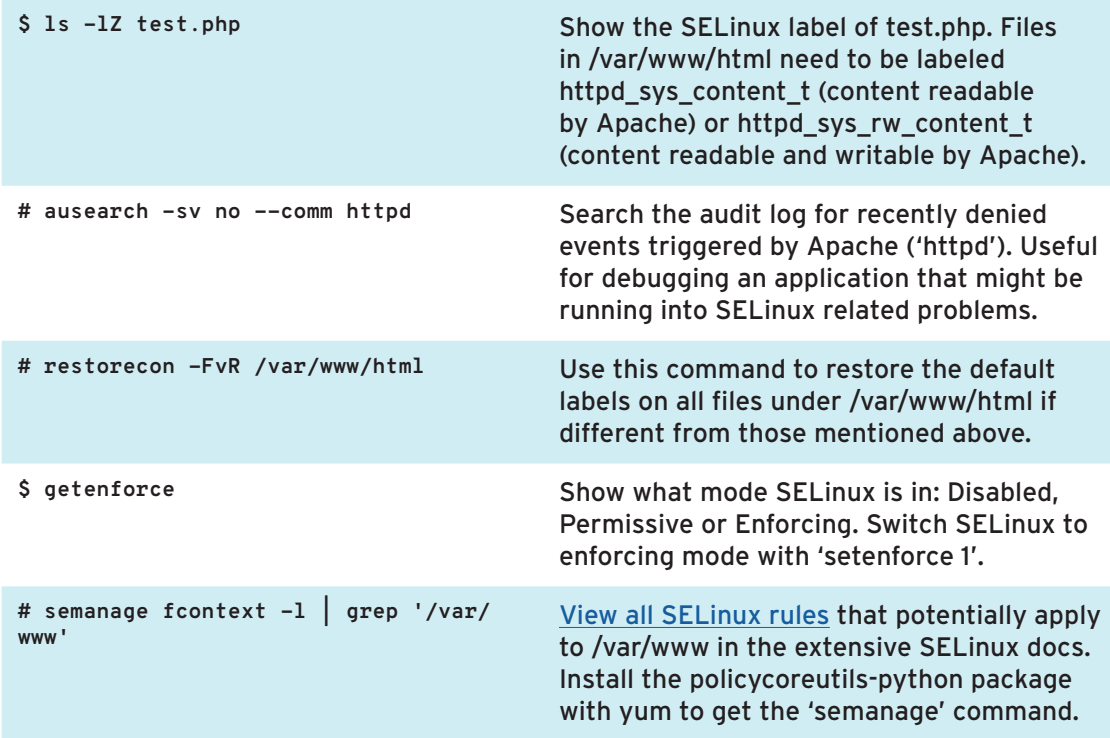

If you have a database on a separate server, you need to allow Apache to initiate network connections, which SELinux denies by default. This is done by setting an SELinux boolean.

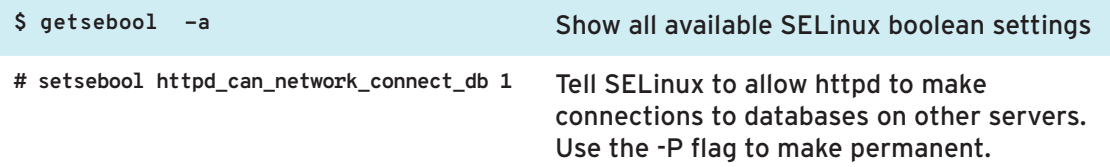

The above should hopefully get you started with developing on RHEL, but you can do so much more! For example, here are some commands to run a program in the background in your shell.

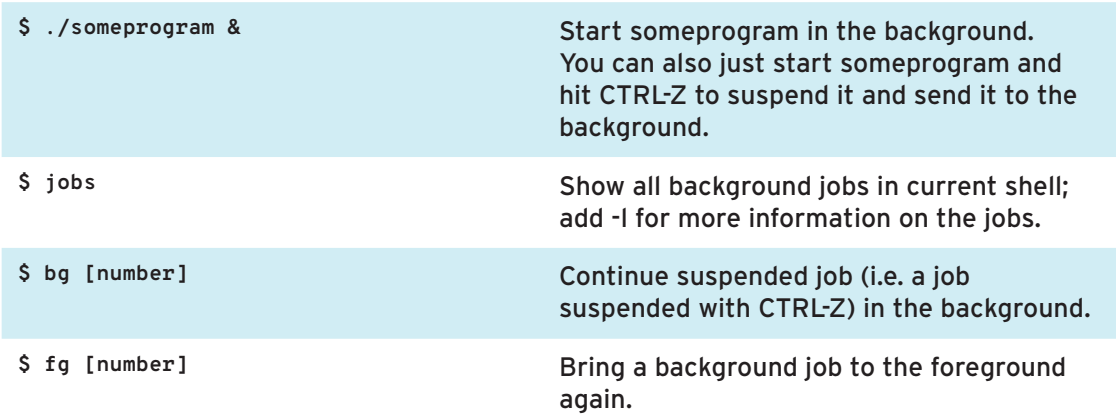

And if you need to get an idea on how your application or system is performing, you might like these commands

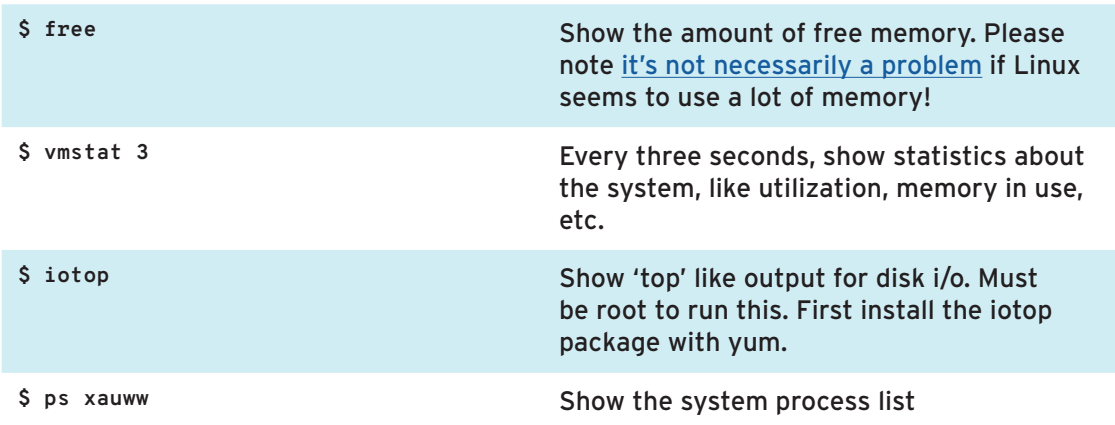

Finally, maybe you want to use Java instead of PHP. These two commands install some programs you might want to use in that case

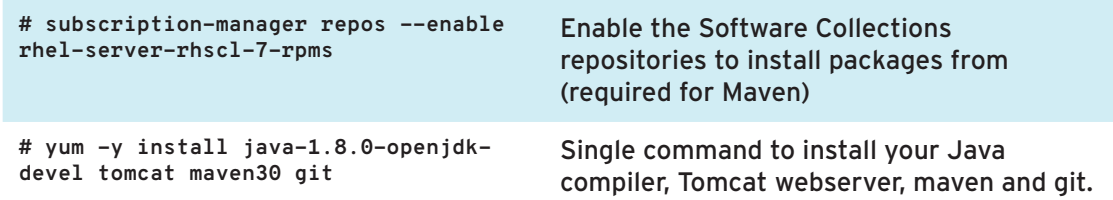

## **About the Author**

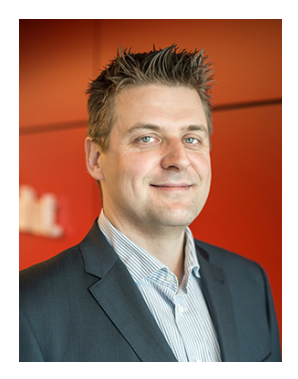

**Maxim Burgerhout** is a solution architect in the Red Hat Benelux team. He is often spotted talking about systems management and infrastructure, including infrastructure automation, implementing self-service deployments and configuration management.

In the past, he's been involved in various migrations from legacy Unix to Red Hat Enterprise Linux. Those migrations always involved making developers feel at home on the new platform by providing the right tools and documentation and getting them up to speed quickly.

Maxim has done some development in Ruby, PHP and Python in the past and is currently learning Java, because, well, just because.

■ [@MaximBurgerhout](https://twitter.com/MaximBurgerhout) in [Linkedin](https://nl.linkedin.com/in/mburgerh)